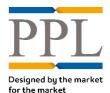

## **Download Company Configuration**

To download your company configuration your role need to be set as a "Super User".

• On the *Dashboard* screen, select **Extracts** 

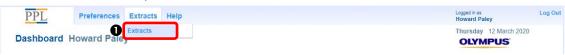

2 On the Extract screen, under Actions, select New

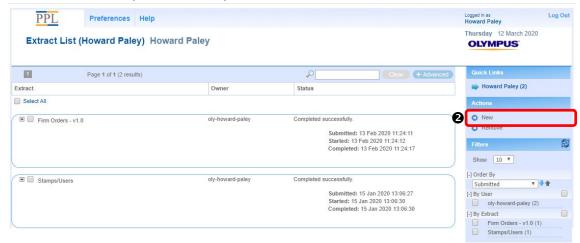

**3** The following company configuration extracts can be downloaded:

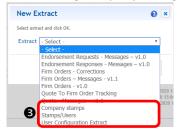

- Company stamps: lists all stamps and their configuration
- Stamp/Users: lists full binding users and the stamps they have access to;
- User Configuration Extract: lists all users, their configuration and their last login date.
- Select the extract you wish to download and choose the delivery method (sent via email or direct download):

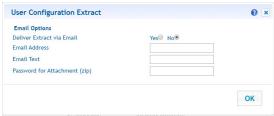

• Once the report is ready, you can always download it in the Extract List, by clicking the report name, regardless of the delivery method selected

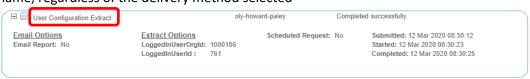